## **BLUESWIPE NEW MEMBER PARTICIPATION PROCEDURE**

For a BlueSwipe Demo, contact the IT Help Desk (860)832-1720 and submit a request to have the ATS IT Department demonstrate the two tools:

- BlueSwipe Tracking Tool: apps.ccsu.edu → BlueSwipe or using a Win Term
- BlueSwipe Reporting Tool: apps.ccsu.edu → BSR

## After the demo:

- Submit an online ATS Service request at <a href="https://hsm.ccsu.edu/HEAT/Login.aspx">https://hsm.ccsu.edu/HEAT/Login.aspx</a>
  Use the following template to fill out the "Project Description" section:
  Brief Description: Add the following department to BlueSwipe system: Dept Name Detailed Description: Reason for BlueSwipe and any other additional information.
- 2) Call the IT Help Desk at (860)832-1720 to request a Win Term be set up for BlueSwipe, if needed.
- 3) <u>Each user</u> of the newly-participating department, who needs to use the BlueSwipe Reporting Tool, needs to submit an online Banner/Hyperion Access request at: <a href="https://intranet.ccsu.edu/BAccntRequest/Account/login.aspx">https://intranet.ccsu.edu/BAccntRequest/Account/login.aspx</a> Fill out the "Administrative Departments" section as follows:

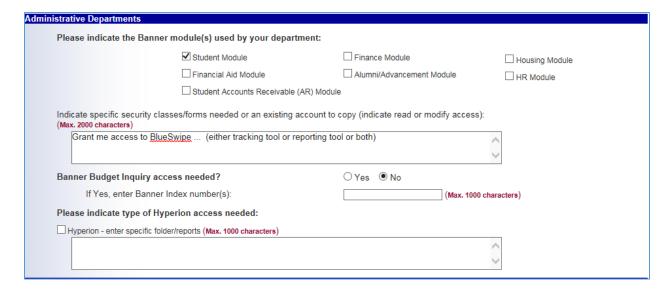

4) Access for both the BlueSwipe Tracking Tool and the BlueSwipe Reporting Tool with be set up by the IT ATS Department. The user will be contacted when set up is complete.